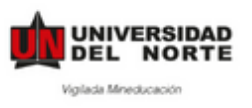

# **MANUAL DE APLICACIÓN – PLATAFORMA DE MOVILIDAD (HORIZONS) CORTA DURACIÓN**

Paso 1: Ingresar a la pagina web <https://uninorte-horizons.symplicity.com/>

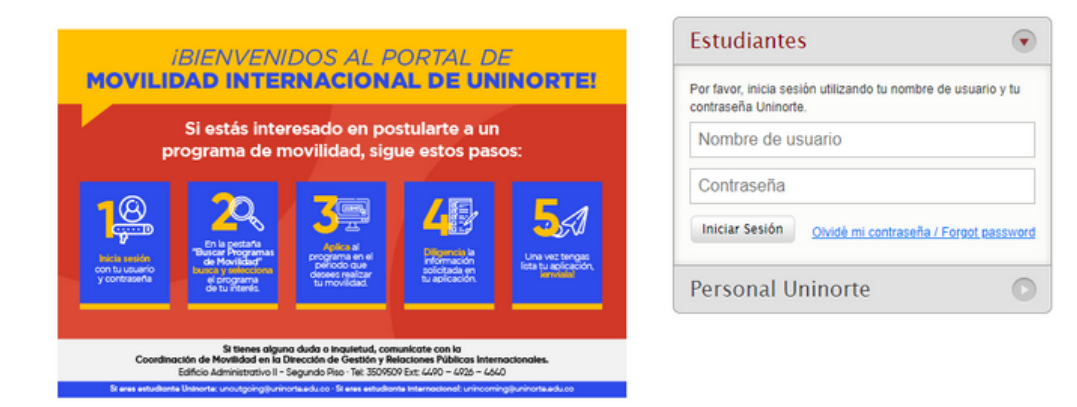

**Paso 2:** Ingresar con nombre de usuario y contraseña de Uninorte.

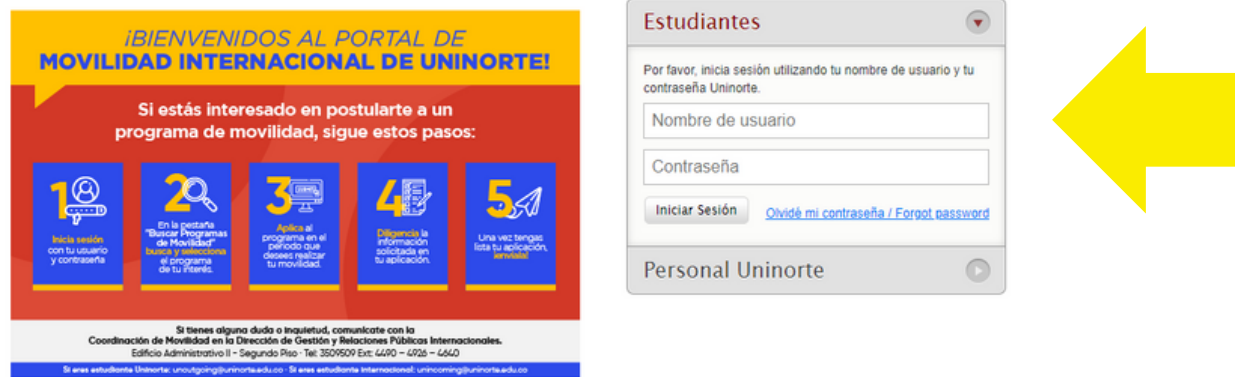

**Paso 3:** Dar clic en la opción **Buscar Programas De Movilidad / Search Mobility Programs**

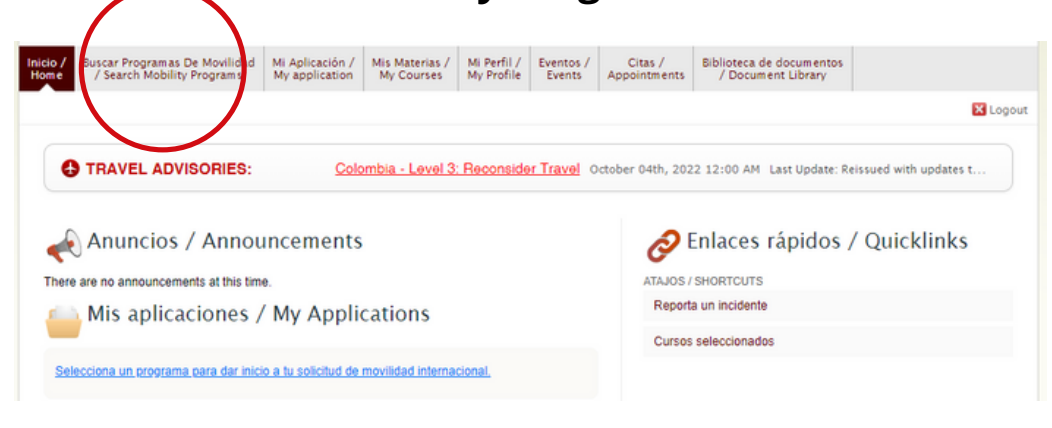

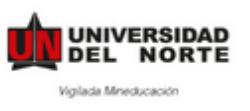

**Paso 4:** Escoge el tipo de movilidad y selecciona Intercambio Académico. Haz clic en Realizar Búsqueda.

# Buscar Programas De Movilidad / Search Mobility Programs

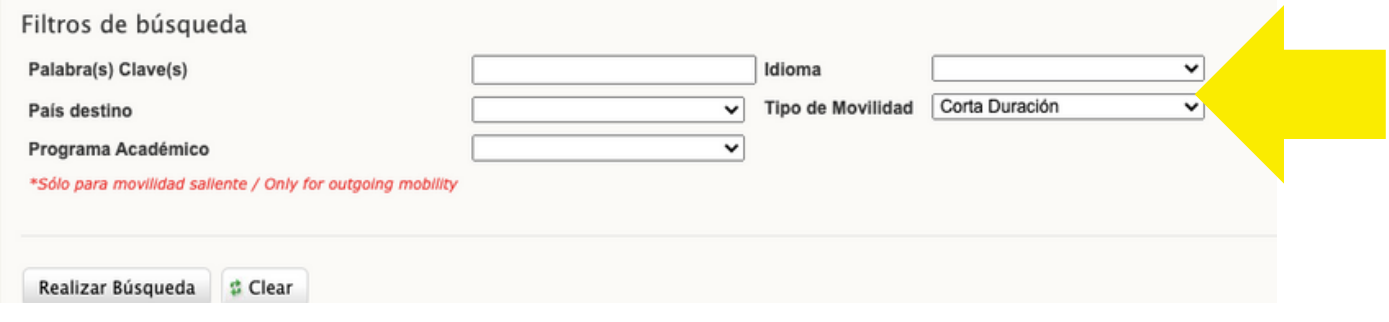

**Paso 5:** Haz clic en Aplicar para y escoge el periodo en el que realizarás tus movilidad.

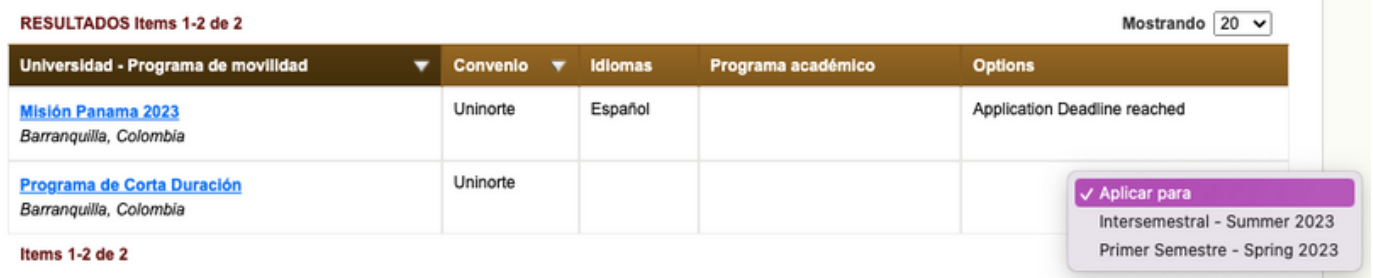

### **Paso 6:** Rellenar la Solicitud de Movilidad Internacional / Application for Study Abroad.

ATENCIÓN: Es necesario leer atentamente cada uno de los puntos solicitados.

La aplicación "Solicitud de Movilidad Internacional / Application for Study Abroad" cuenta con 5 puntos en total, los cuales estan divididos en dos:

- Pre-acceptance: que va del punto 1 al 2 1.
- Post-acceptance: que corresponde al punto 2. 2.

Modalidad virtual no cuenta con esta segunda parte. a.

Conoce cómo llenarlos a continuación.

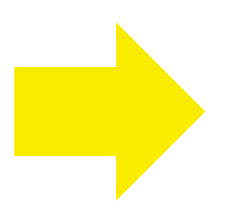

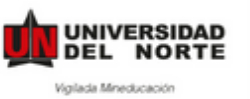

# **Manual de estudiantes**

\* campo obligatorio / required field

### **PRE-ACCEPTANCE**

### • Aceptación de términos

### DILIGENCIA TU APLICACIÓN / FILL OUT **APPLICATION**

#### Aceptación de términos / Agree to Terms

- Selección de programa internacional
- Responsable del programa
- O Documentos Adicionales
- Información sobre el Pasaporte / Documento de identidad
- Revisar y guardar / Review & Save
- O Observaciones / Comments

### **ENVÍA TU APLICACIÓN / SUBMIT YOUR APPLICATION**

Completa todos los pasos de tu aplicación. Step to complete:

- DILIGENCIA TU APLICACIÓN / FILL OUT APPLICATION

### **COMPLETE POST-ACCEPTANCE INFORMATION**

Si tu aplicación es aprovada, deberás regresar luego y completar la información adicional antes de realizar el viaje. / If your application is approved you will have to return and complete additional information before going abroad.

Retirar Aplicación / Withdraw Application

Aceptación de términos / Agree to Terms

AUTORIZACIÓN PARA EL TRATAMIENTO DE DATOS PERSONALES Por este medio acepto plenamente y autorizo a la FUNDACIÓN UNIVERSIDAD DEL NORTE a la recolección y tratamiento de los datos personales a través de formularios físicos, electrónicos o por cualquier medio por el cual pueda entregar a la UNIVERSIDAD información personal, para que esta proceda con la incorporación de los datos facilitados en la bases de datos de las cuales es titular y responsable la UNIVERSIDAD, y su tratamiento en los términos estipulados en el presente documento y en las normas vigentes al interior de la UNIVERSIDAD. La finalidad para la recolección, uso y tratamiento de datos personales a que se refiere esta política es la adecuada gestión, administración, mejora de las actividades y distintos servicios de la UNIVERSIDAD, realización de procesos internos, estadísticas, análisis cuantitativo y cualitativo de las actividades, tales como uso del campus o de los servicios ofrecidos por la UNIVERSIDAD, entre otros que resulten de interés para la institución. Igualmente podrá referirse al ofrecimiento de nuevos productos o mejora de los existentes que puedan contribuir con el bienestar académico, administrativo, financiero o de formación, ofrecidos por la UNIVERSIDAD o por terceros relacionados con su objeto. Manifiesto que la información anteriormente entregada a la UNIVERSIDAD es totalmente actual, exacta y veraz y reconozoo mi obligación de mantener, en todo momento, actualizados los datos, de forma tal que sean veraces y exactos. En todo caso, reconozco que soy el único responsable de la información falsa o inexacta que realice y de los perjuicios que cause a la UNIVERSIDAD o a terceros, por la información que facilite. Al facilitar datos de carácter personal, acepto igualmente la remisión de información acerca de noticias, cursos, eventos, boletines y productos relacionados con la UNIVERSIDAD. La UNIVERSIDAD hará un uso responsable de la información entregada por los titulares, además de lo consagrado en su política de privacidad de uso y tratamiento de información personal, privacidad y confidencialidad de la información existente en las bases de datos solo suministrará información cuando este lo solicite o autorice expresamente, cuando medie decisión judicial o administrativa o cuando esta información esté prevista en los convenios interinstitucionales suscritos por la UNIVERSIDAD. He sido informado sobre el carácter facultativo que tiene el suministro de información sensible la cual tendrá carácter reservado y acerca de los derechos que me asisten como titular, para conocer, actualizar solicitar la rectificación o supresión de datos conforme a los procedimientos y políticas de la institución establecidas en: http://www.uninorte.edu.co/politica-de-privacidad-de-datos. Así mismo, sobre el carácter facultativo que tiene el suministro de información sensible o datos de las niñas, niños y adolescentes. Se entiende por datos sensibles aquellos que afectan la intimidad del Titular o cuyo uso indebido puede generar su discriminación, tales como aquellos que revelen el origen racial o étnico, la orientación política, las convicciones religiosas o filosóficas, la pertenencia a sindicatos, organizaciones sociales, de derechos humanos o que promueva intereses de cualquier partido político o que garanticen los derechos y garantías de partidos políticos de oposición así como los datos relativos a la salud, a la vida sexual y los datos biométricos.

Por lo anterior usted declara, que con la aceptación de estos términos, autoriza de manera ineguívoca y expresa a la Universidad Del Norte para que transfiera los datos recolectados a la universidad de destino, conociendo de antemano que esta institución podría estar ubicada en un país catalogado por la Superintendencia de Industria y Comercio como no seguro, es decir, que no posee un nivel adecuado de protección en el tratamiento de datos personales.

Por ello usted asume las posibles consecuencias de esta autorización y exonera a la Universidad el Norte de cualquier tipo de reclamo o responsabilidad que se pueda derivar del tratamiento inadecuado de sus datos personales La responsabilidad en el tratamiento de la presente información estará a cargo de la Fundación Universidad del Norte, Km.5 Via Puerto Tel. (57) (5) 3509509 - Barranquilla, Colombia

Estoy de acuerdo con / I agree with: AUTORIZACIÓN PARA EL TRATAMIENTO DE DATOS PERSONALES

Save & Finish Later

Save & Continue

### Pedimos leer atentamente las instrucciones de cada punto.

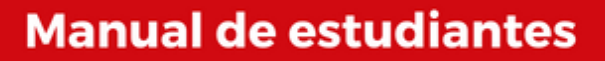

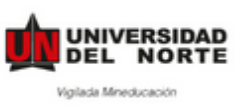

### **PRE-ACCEPTANCE**

### • Selección del programa internacional

### Selección de programa internacional

Bienvenido. A continuación encontrarás el programa de movilidad y el cuales aplicaste.

#### Programa de movilidad / Program

Programa de Corta Duración

#### Periodo / Term \*

Primer Semestre - Spring 2023

Fecha de inicio de la actividad / Start date of the activity \*

 $\checkmark$ 

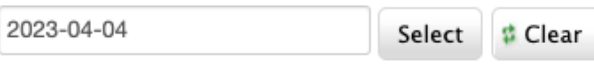

#### Fecha Fin de la actividad / End date of the activity \*

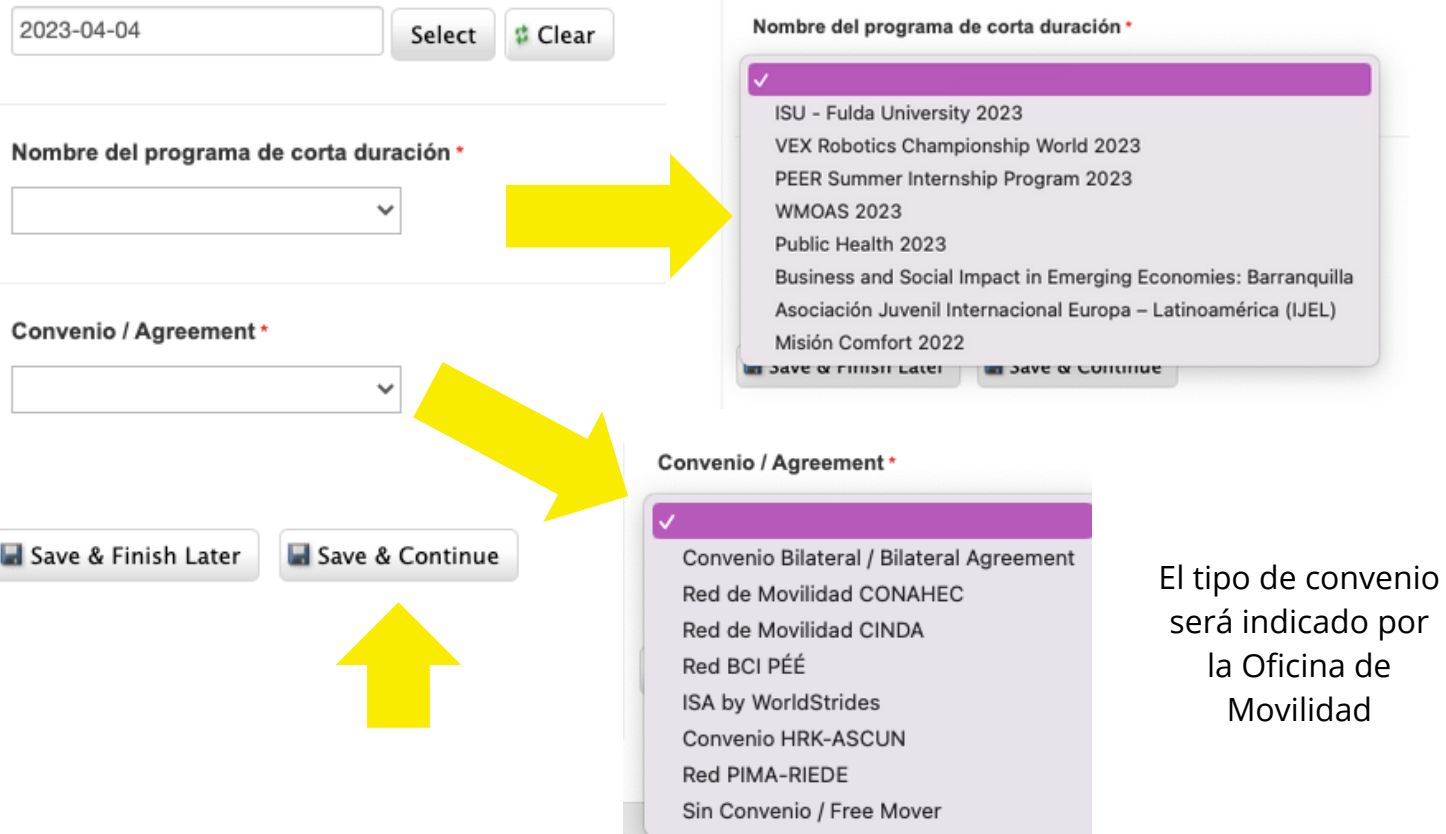

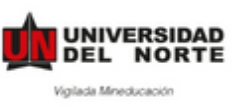

# · Indica el profesor(a) responsable del programa

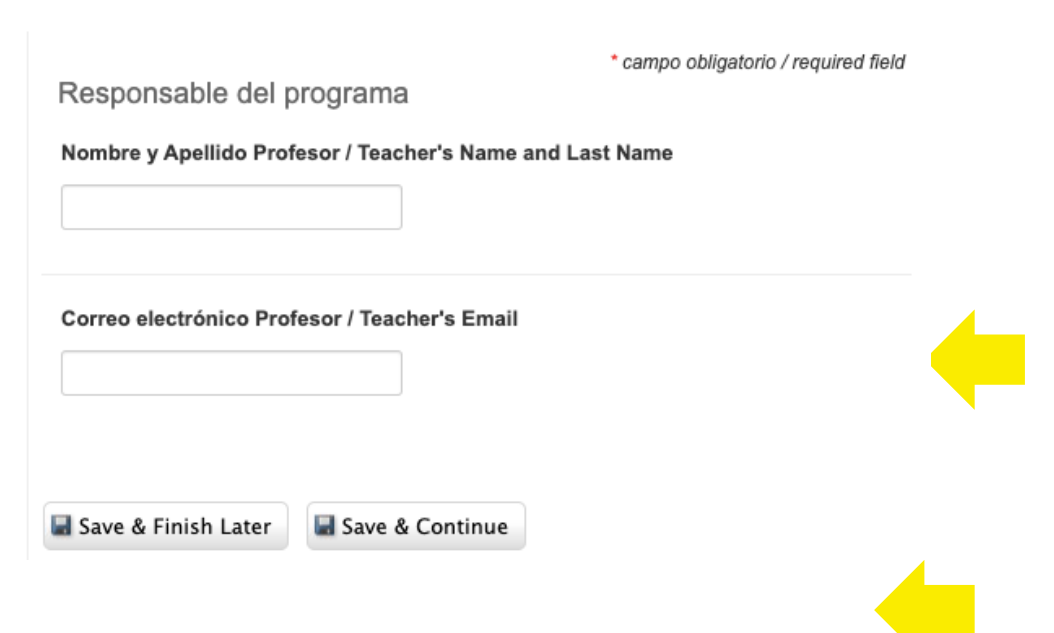

• Sube los documentos adicionales en PDF)

#### Documentos Adicionales

#### Foto de perfil \*

Sube una foto con las siguientes características:

- $-3x4$  cms
- · Fondo blanco

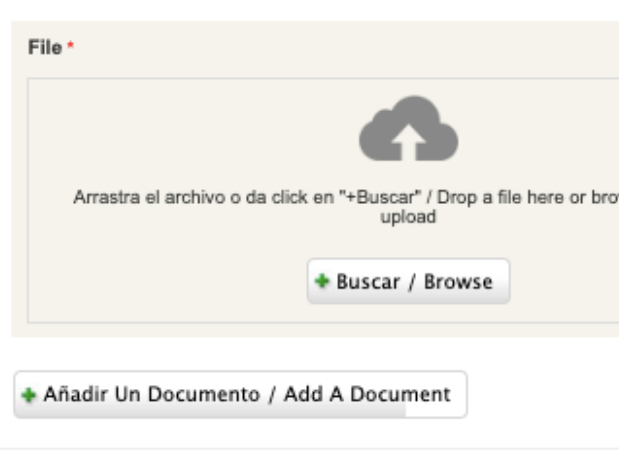

#### Hoja de Vida / Resume \*

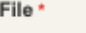

Seleccionar archivo Sin a...nados

#### Formato de Condiciones Económicas y Académicas (Aplica unicamente a movilidad internacional)

Sigue las siguientes instrucciones:

- 1. Descarga el formato en el siguiente enlace
- 2. Imprime el formato y diligencia todos los campos requeridos (nombres, fechas, tipo de movilidad, institución extranjera, firmas, etc.)
- 3. Autentica el documento en una notaria, incluyendo tu firma como estudiante y la firma de tu acudiente responsable.
- 4. Escanea el documento y súbelo en este campo.

File

Seleccionar archivo Sin a...nados

+ Añadir Item / Add Item

Documentos adicionales / Additional documents

· Carta de aval del Coordinador de Programa presentando al estudiante que participa en la actividad

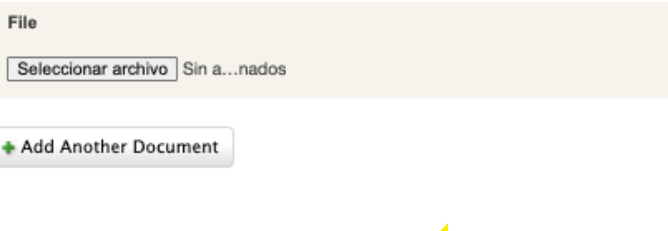

Save & Finish Later Save & Continue

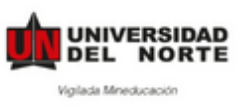

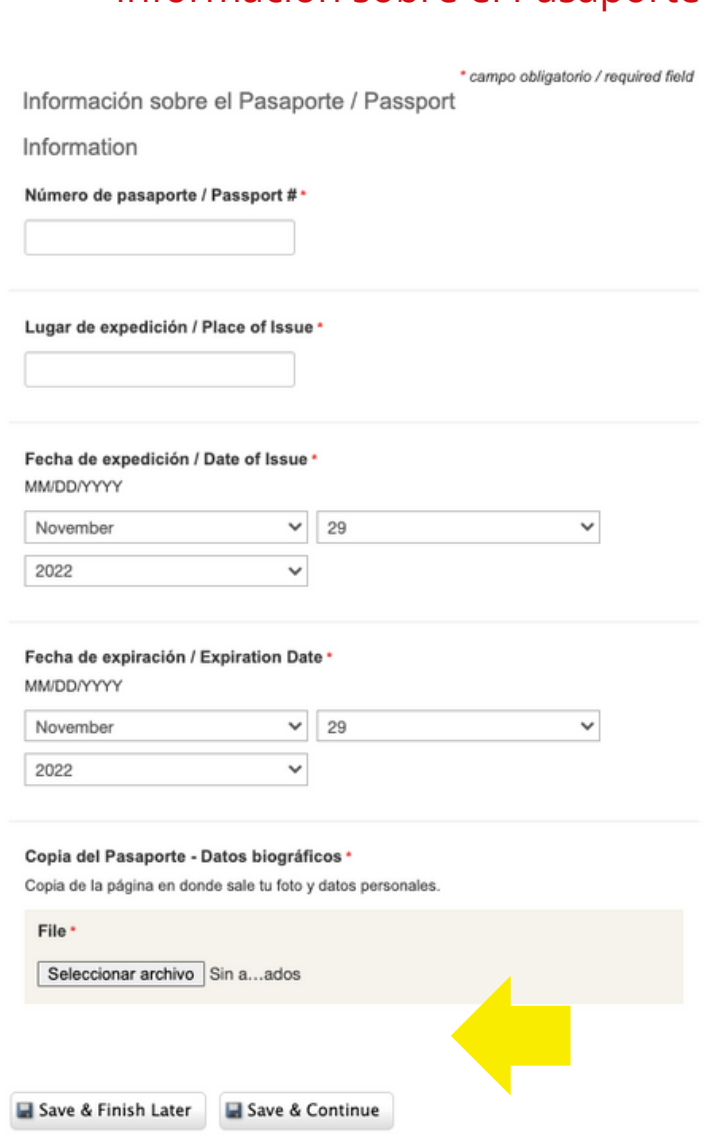

Información sobre el Pasaporte

 $\bullet$ 

**Paso 7: Revisar y guardar.** 

### **DILIGENCIA TU APLICACIÓN / FILL OUT APPLICATION**

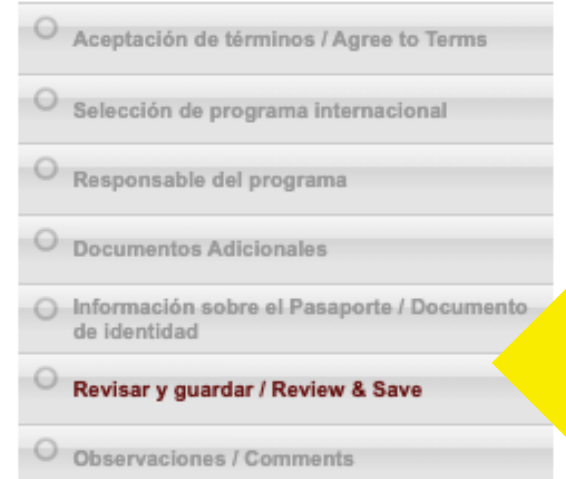

En este punto deberás "Guardar y continuar" para que se habilite el punto 2

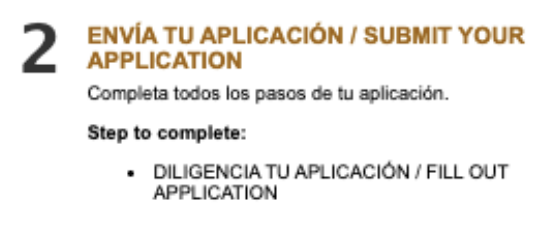

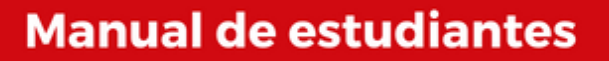

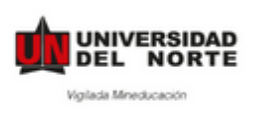

**Paso 8:** Después de haber completado dar clic en **Enviar Aplicación**. \*Una vez enviada tu aplicación recibirás un correo de confirmación, confirmando la recepción de tu aplicación.

> Y ¡**Listo!** Ya ha completado su aplicación. Esta aplicación será revisada y confirmada por la Universidad del Norte.

Una vez revisada la aplicación, te daremos acceso al

### **POST-ACCEPTANCE**

Esta parte deberás llenarla a medida que tengas la información disponible, antes de tu viaje.

### **COMPLETE POST-ACCEPTANCE INFORMATION**

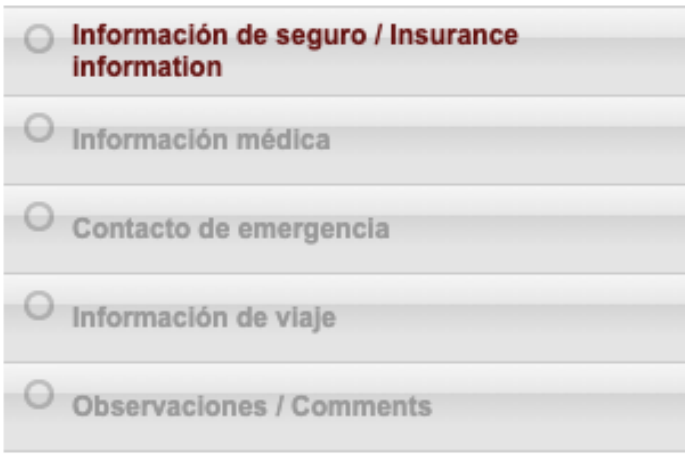

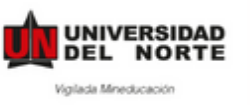

# **Manual de estudiantes**

### 1. Información de seguro

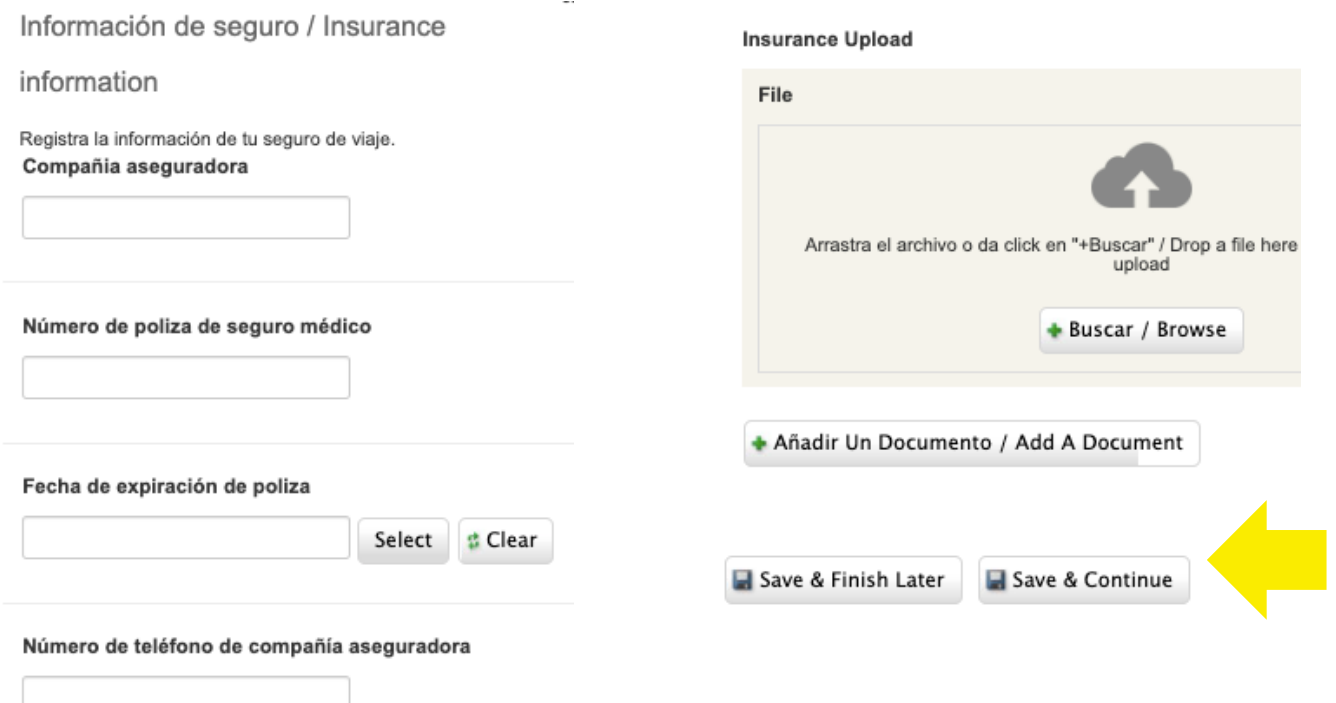

### 2. Información médica

#### Información médica

#### Alergias

En caso de sufrir de alergias a algún medicamento, por favor indica

#### Medicación

¿Recibes tratamiento por alguna de las condiciones anteriormente indicadas? En caso afirmativo, por favor indica.

#### Restricciones alimenticias

En caso de tener restricciones alimenticias, por favor indica cuáles

### **Limitaciones físicas**

¿Tienes alguna limitación física que te pueda causar dificultades por cambios en la dieta, cambios de clima, viajes largos o cargar tu propio equipaje? Por favor, indica

#### Condiciones médicas / psicológicas

En caso de padecer de alguna condición médica (diabetes, enferme convulsiones, entre otros) o psicológica (depresión, ansiedad, entre cuáles

Save & Finish Later

Save & Continue

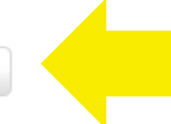

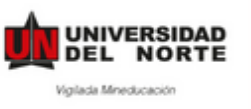

### **3. Contacto de emergencia**

Contacto de emergencia

#### Contactos de emergencia / Emergency Contacts \*

La siguiente información será usada por la universidad en caso de e

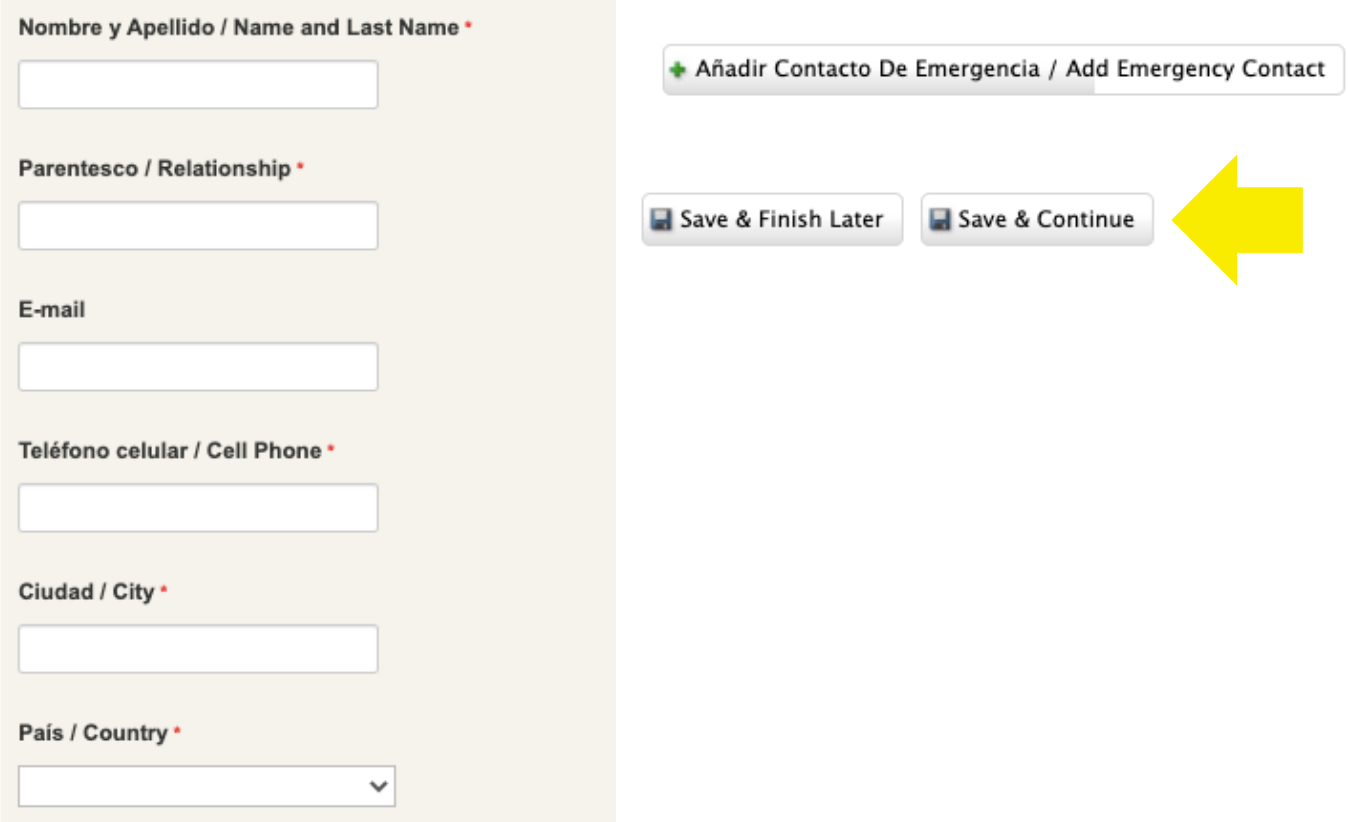

### **4. Indica la información de tu viaje**

- campo obligatorio / required field

Información de viaje

Una vez tengas la información de tu viaje, por favor incluyela en el siguiente formulario.

Información vuelo de salida / Departure Flight Information

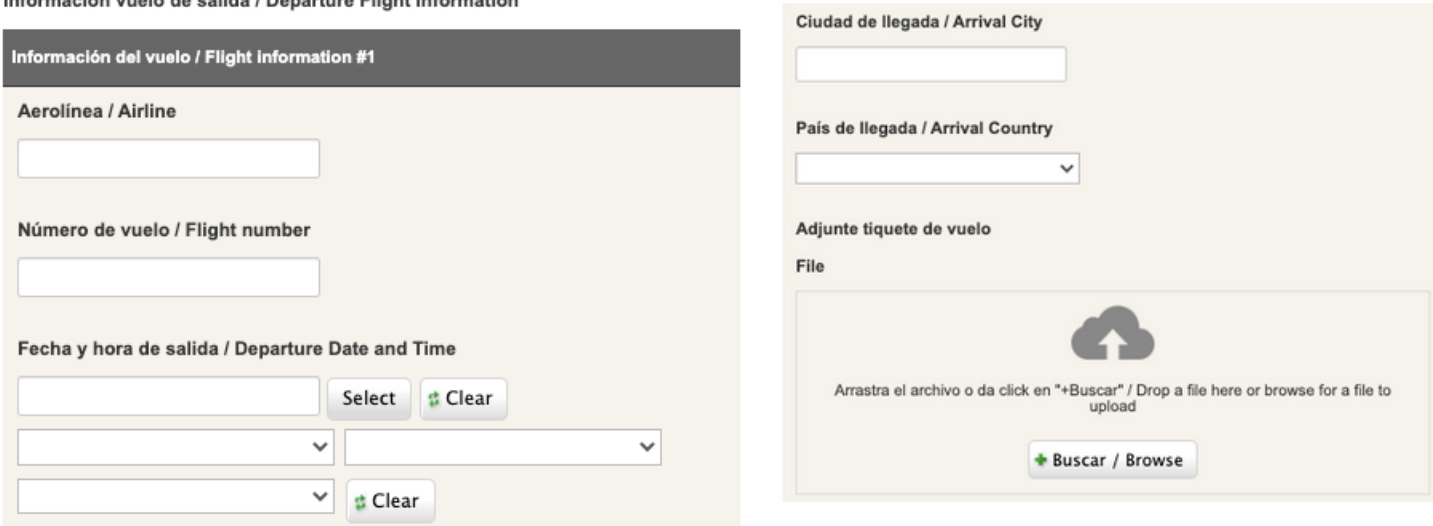

Y ¡**Listo!** Ya ha completado su aplicación.